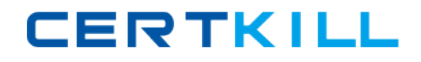

**LOT‐989**

## **LOT‐989**

# **Building Portlets with IBM WebSphere Portlet Factory 6.1.5**

**Version 3.5**

### **LOT‐989**

#### **QUESTION NO:** 1

Heather is preparing to move an application into production, and has discovered that there is an option to create a portlet WAR file or an application WAR file. What is the conceptual difference between the two?

A. An application WAR is a prerequisite for deploying a portlet WAR; it represents the container hierarchy for portlets.

B. An application WAR can deploy multiple portlets at the same time in an application, while a portlet WAR represents a single instance of a portlet.

C. An application WAR can include profiling for personalization and configuration, while a portlet WAR is static and cannot be configured with profiling.

D. A portlet WAR represents a portlet designed to run on a portal server, while an application WAR is a stand‐alone application that has no dependencies on portal containers so it can be deployed to an application server.

#### **Answer:** D

#### **QUESTION NO:** 2

Tom has added several new portlet models to his existing project, and would now like to add them to a page on his development portal server. How does Tom get his new portlets to the server so that he can add them to a page?

- A. Use the "Publish Application" project level menu.
- B. Use the "Run As/Run on Server" project level menu.
- C. Use the file system copy command to move them to the deployed application.
- D. Export the project as a "WebSphere Portlet Factory Zip Archive" and import it into the portal.

#### **Answer:** A

### **LOT‐989**

#### **QUESTION NO:** 3

The primary use for the WebSphere Portlet Factory server configuration is?

- A. To deliver your application to a production server.
- B. To run and test your application on a development server.
- C. To create a WAR file for manual deployment to a production or development server.
- D. To give your application access to APIs that are specific to the target server.

#### **Answer:** B

#### **QUESTION NO:** 4

Jalen has both Rational Application Developer and IBM Rational Software Architect and Eclipse available to her as IDEs for working with WebSphere Portlet Factory. Which of the following is a difference that will help her decide which IDE to select?

A. Eclipse provides more efficient class loading.

B. The Rational software IDE is more tightly integated with WebSphere Portal, providing a more seamless development‐staging‐testing environment.

C. The Eclipse IDE gives her greater access to test environments, reducing the time required to perform iterative development and testing.

D. WebSphere Portlet Factory runs equally well in both, so she should base her decision on the environment with which she is most comfortable and her team supports.

#### **Answer:** D

#### **QUESTION NO:** 5

Valerie is starting development of her first portlet using WebSphere Portlet Factory. After opening Eclipse, which perspective should she select?

**LOT‐989**

- A. WebSphere Portal
- B. Portlet Development
- C. Database Development
- D. WebSphere Portlet Factory

**Answer:** D

#### **QUESTION NO:** 6

Jim is an old‐fashioned developer. He prefers to work in modal dialog windows and is not used to the tabbed interface UI; having too many windows open at once is confusing for Jim. What can he do to get more comfortable with the environment?

A. Modify the preferences.ini file's wrap view data preference.

B. Set his development environment's File‐Options‐Viewer setting from Tabs to Modal.

- C. Drag a tab to the center of the IDE where it automatically converts to a Modal window.
- D. Modify the builder call editor preference on the WebSphere Portlet Factory's preference page.

#### **Answer:** D

#### **QUESTION NO:** 7

Tom has received an updated version of a custom feature set for a project that he is working on. After placing the updated feature set in the correct file system location, what must he do to update the existing project?

- A. Use the Import command to add the updated feature set.
- B. Use the item Upgrade Project Version from the Project menu.

## **LOT‐989**

C. Select the Refresh installed Feature Sets check box on the Feature Info property settings.

D. Nothing; the tool automatically updates the project after it detects that the feature set has changed.

#### **Answer:** C

#### **QUESTION NO:** 8

Wil is setting up debug tracing for his model. He has located and opened the log4j.properties file in an editor and set the log4j.category.bowstreet.system.debugTracing and log4j.logger.bowstreet.system.modelActions properties to DEBUG as described in the product documentation. What else does he need to do to make his settings take effect?

A. Add a Debug Handler builder call to the model.

- B. Set the Portlet Adapter debug input option to "INFO".
- C. Update his "main" action to initialize the debugTracing method.
- D. Save the property changes, rerun the model, and the changes take effect immediately.

#### **Answer:** D

#### **QUESTION NO:** 9

Bob has built several portlets which are running in a production environment. The users are seeing delays at specific times of the day. What log file should Bob review to get an overview of the running models statistics?

- A. He should review the serverStats.txt log file.
- B. He should review the modelActions.txt log file.
- C. He should review the debugTracing.txt log file.
- D. No useful log file information is written until Bob enables this in the log4j.properties file.